# **OptiPlex 5055 Tower**

# Quick Start Guide

Stručná příručka Schnellstart-Handbuch Stručná úvodná príručka

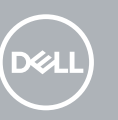

### **1 Connect the keyboard and mouse**

Připojení klávesnice a myši Tastatur und Maus anschließen Podłącz klawiaturę i mysz Pripojte klávesnicu a myš

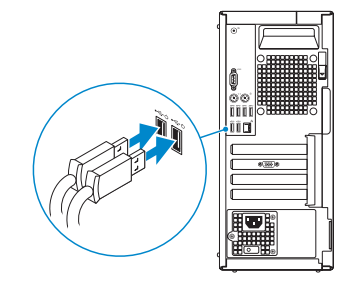

# **2 Connect the network cable — optional**

*MOTE:* If you ordered your computer with a discrete graphics card, connect the display to the discrete graphics card.

Připojte síťový kabel (volitelné) Netzwerkkabel anschließen (optional) Podłącz kabel sieciowy — opcjonalnie Pripojte sieťový kábel – nepovinné

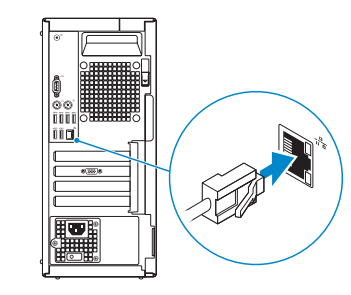

# **3 Connect the display**

Připojte displej Bildschirm anschließen Podłącz wyświetlacz Pripojte obrazovku

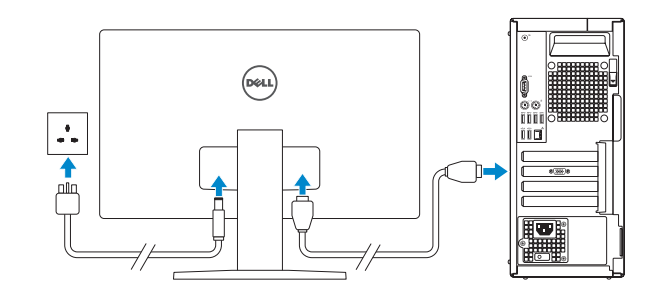

- **2 POZNÁMKA:** Pokud jste si objednali počítač se samostatnou grafickou kartou, připojte displej k samostatné grafické kartě.
- **ANMERKUNG:** Wenn Sie den Computer mit einer separaten Grafikkarte erworben haben, schließen Sie den Bildschirm an die separate Grafikkarte an.
- **UWAGA:** Jeśli z komputerem zamówiono autonomiczną kartę graficzną, podłącz wyświetlacz do tej karty.
- **POZNÁMKA:** Ak ste si objednali počítač so samostatnou grafickou kartou, pripojte displej k samostatnej grafickej karte.

# **4 Connect the power cable and press the power button**

- **IMOTE:** If you are connecting to a secured wireless network, enter the password for the wireless network access when prompted.
- **POZNÁMKA:** Pokud se připojujete k zabezpečené bezdrátové síti, zadejte po vyzvání heslo pro přístup k bezdrátové síti.
- **ANMERKUNG:**Wenn Sie sich mit einem geschützten Wireless-Netzwerk verbinden, geben Sie das Kennwort für das Wireless-Netzwerk ein, wenn Sie dazu aufgefordert werden.
- **UWAGA:** jeśli nawiązujesz połączenie z zabezpieczoną siecią bezprzewodową, po wyświetleniu monitu wprowadź hasło dostępu do sieci.
- **POZNÁMKA:** Ak sa pripájate k zabezpečenej bezdrôtovej sieti, po vyzvaní zadajte heslo pre prístup k bezdrôtovej sieti.

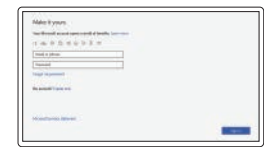

Připojte napájecí kabel a stiskněte tlačítko napájení. Schließen Sie das Netzkabel an und drücken Sie den Betriebsschalter. Podłącz przewód zasilający i naciśnij przycisk zasilania. Zapojte napájací kábel a stlačte spínač napájania

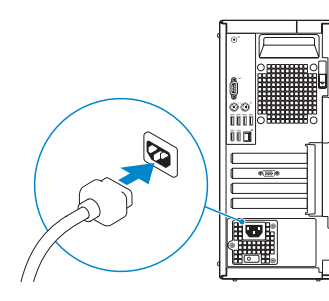

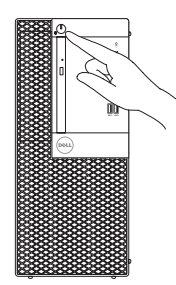

# **5 Finish operating system setup**

Dokončení nastavení operačního systému | Betriebssystem-Setup fertigstellen | Dokończ instalację systemu operacyjnego | Dokončite inštaláciu operačného systému

### **Windows 10**

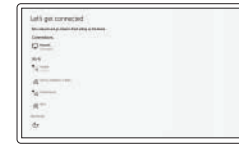

#### **Connect to your network**

Připojte se k síti. Mit dem Netzwerk verbinden Podłącz komputer do sieci Pripojte sa k svojej sieti

#### **Sign in to your Microsoft account or create a local account**

Přihlaste se k účtu Microsoft nebo vytvořte místní účet

Melden Sie sich bei Ihrem Microsoft-Konto an oder erstellen Sie ein lokales Konto.

Zaloguj się do konta Microsoft lub utwórz konto lokalne.

Prihláste sa k svojmu kontu Microsoft alebo vytvorte miestne konto

### **Ubuntu**

### **Follow the instructions on the screen to finish setup.**

Dokončete nastavení podle pokynů na obrazovce.

Folgen Sie den Anweisungen auf dem Bildschirm, um das Setup abzuschließen. Postępuj zgodnie z instrukcjami wyświetlanymi na ekranie, aby ukończyć proces konfiguracji. Podľa pokynov na obrazovke dokončite nastavenie.

## **Locate Dell apps**

Vyhledejte aplikace Dell | Suchen Sie nach Dell-Apps Odszukaj aplikacje firmy Dell | Vyhľadajte aplikácie od spoločnosti Dell

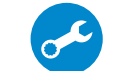

### **SupportAssist Check and update your computer**

Zkontroluite a aktualizuite počítač. Überprüfen und aktualisieren Sie Ihren Computer. Sprawdź i zaktualizuj komputer Skontrolujte a aktualizujte počítač

### **Features**

Funkce | Funktionen | Funkcje | Funkcie

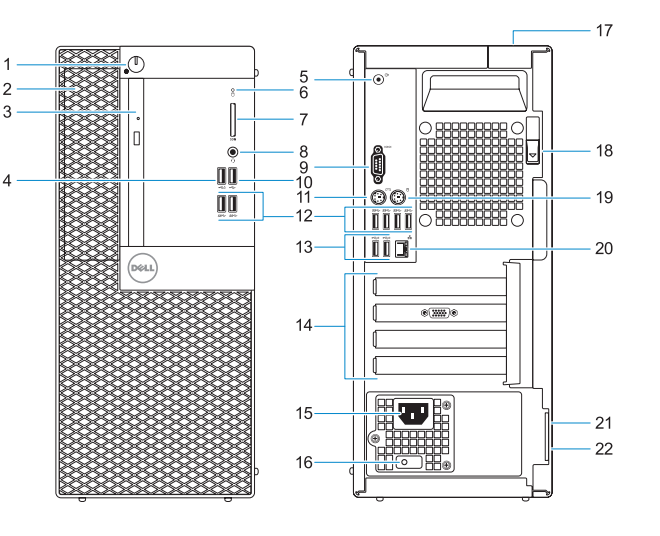

- **1.** Tlačítko napájení a indikátor napájení **13.** Porty USB 2.0 (podporuje
- **2.** 5,25palcová externí pozice
- **3.** Optická jednotka (volitelná)
- **4.** Konektor USB 2.0 s technologií PowerShare
- **5.** Port výstupu zvuku
- **6.** Kontrolka využití pevného disku
- **7.** Čtečka paměťových karet (volitelná) **19.** Port PS/2 pro myš
- **8.** Port náhlavní soupravy
- **9.** Sériový port
- **10.** Port USB 2.0
- **11.** Port PS/2 pro klávesnici
- **12.** Porty USB 3.1 Gen1
- funkci Smart Power-On)
- **14.** Pozice pro rozšiřující karty
- **15.** Port konektoru napájení
- **16.** Kontrolka diagnostiky zdroje napájení
- **17.** Slot pro uzamčení krytu kabelů
- **18.** Uvolňovací západka
- 
- **20.** Síťový port
- **21.** Slot bezpečnostního kabelu Kensington
- **22.** Kroužek na visací zámek

- **1.** Betriebsschalter und Betriebsanzeige
- **2.** Externer 5,25-Zoll-Schacht
- **3.** Optisches Laufwerk (optional)
- **4.** USB 2.0-Anschluss mit PowerShare **16.** Diagnoseanzeige der
- **5.** Line-Out-Anschluss
- **6.** Festplatten-Aktivitätsanzeige
- **7.** Medienkarten-Lesegerät (optional)
- **8.** Headset-Anschluss
- **9.** Serielle Schnittstelle
- **10.** USB 2.0-Anschluss
- **11.** PS/2-Tastaturanschluss
- **12.** USB 3.1 Gen1-Anschlüsse
- **13.** USB 2.0-Anschlüsse (unterstützt Smart Power On)
- **14.** Erweiterungskartensteckplätze
- **15.** Netzanschluss-Port
- Stromversorgung
- **17.** Sicherheitskabeleinschub
- **18.** Entriegelungsriegel
- **19.** PS/2-Maus-Anschluss
- **20.** Netzwerkanschluss
- **21.** Kensington-Sicherheitskabeleinschub
- **22.** Ring für das Vorhängeschloss
- **1.** Przycisk zasilania i lampka zasilania
- **2.** Wnęka na napęd zewnętrzny 5,25"
- **3.** Napęd dysków optycznych (opcjonalnie)
- **4.** port USB 2.0 z funkcją USB PowerShare
- **5.** Złącze wyjścia liniowego
- **6.** Lampka aktywności dysku twardego
- **7.** Czytnik kart pamięci (opcjonalny)
- **8.** Gniazdo słuchawek
- **9.** Port szeregowy
- **10.** Port USB 2.0
- **11.** Port PS/2 klawiatury
- **12.** Porty USB 3.1 pierwszej generacji

- **13.** USB 2.0 ports (supports Smart Power On)
- **14.** Expansion card slots
- **15.** Power connector port
- **16.** Power supply diagnostic light
- **17.** Cable cover lock slot
- **18.** Release latch
- **19.** PS/2 mouse port
- **20.** Network port
- **21.** Kensington security cable slot
- 22. Padlock ring
- **13.** Porty USB 2.0 (obsługują tryb Smart Power On)
- **14.** Gniazda kart rozszerzeń
- **15.** Złącze zasilania
- **16.** Lampka diagnostyki zasilania
- **17.** Gniazdo blokady osłony kabli
- **18.** Zwalniacz zatrzasku
- **19.** Port myszy PS/2
- **20.** Port sieciowy
- 21. Gniazdo linki zabezpieczającej Kensington
- **22.** Ucho kłódki

- **1.** Tlačidlo a kontrolka napájania
- **2.** 5,25-palcová externá pozícia
- **3.** Optická jednotka (voliteľná)
- **4.** Port USB 2.0 s podporou PowerShare
- **5.** Port zvukového výstupu
- **6.** Kontrolka aktivity pevného disku
- **7.** Čítačka pamäťových kariet (voliteľná)
- **8.** Port náhlavnej súpravy
- **9.** Sériový port
- **10.** Port USB 2.0
- **11.** Port PS/2 pre klávesnicu
- **12.** Porty USB 3.1 1. generácie
- **13.** Port USB 2.0 (s podporou funkcie Smart Power On)
- **14.** Sloty na rozširujúce karty
- **15.** Port napájacieho kábla
- **16.** Diagnostické svetlo napájania energiou
- **17.** Otvor na zámok krytu káblov
- **18.** Uvoľňovacia západka
- **19.** Port PS/2 pre myš
- **20.** Sieťový port
- **21.** Otvor na bezpečnostný kábel Kensington
- **22.** Krúžky na visiaci zámok

#### **Product support and manuals**

Podpora a příručky k produktům Produktsupport und Handbücher Pomoc techniczna dotycząca produktu i instrukcje obsługi Podpora a príručky produktu

#### **Dell.com/support Dell.com/support/manuals Dell.com/support/windows**

#### **Contact Dell**

Obraťte se na společnost Dell | Dell kontaktieren Skontaktuj się z firmą Dell | Obráťte sa na spoločnosť Dell

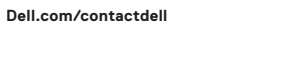

#### **Regulatory and safety**

Soulad s předpisy a bezpečnost | Informationen zu Vorschriften und Sicherheit | Zgodność z normami i bezpieczeństwo Informácie o bezpečnosti a regulačné informácie

#### **Dell.com/regulatory\_compliance**

#### **Regulatory model**

Směrnicový model | Vorschriftenmodell Formalne oznaczenie modelu | Regulačný model **D18M**

**Regulatory type**

Směrnicový typ | Vorschriftentyp Formalne oznaczenie typu | Regulačný typ

### **D18M004**

#### **Computer model**

Model počítače | Computermodell Model komputera | Model počítača **OptiPlex 5055 Tower**

2017-07

© 2017 Dell Inc. or its subsidiaries. © 2017 Microsoft Corporation. © 2017 Canonical Ltd.

- **1.** Power button and power light
- **2.** 5.25-inch external bay
- **3.** Optical drive (optional)
- **4.** USB 2.0 port with PowerShare
- **5.** Line-out port
- **6.** Hard drive activity light
- **7.** Memory card reader (optional)
- **8.** Headset port
- **9.** Serial port
- **10.** USB 2.0 port
- **11.** PS/2 keyboard port
- **12.** USB 3.1 Gen1 ports